# 愛媛県潮位情報システム

# 操作マニュアル

第 1.0 版

2024年04月01日 愛媛県土木部河川港湾局港湾海岸課

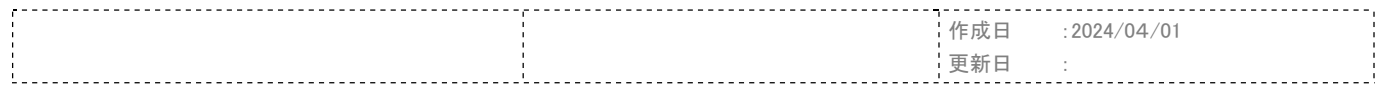

All Rights Reserved Copyright (c) Ehime Prefecture

改版履歴

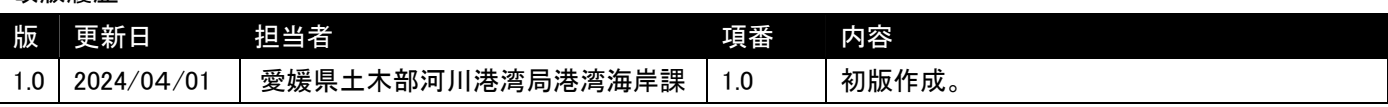

## 目次

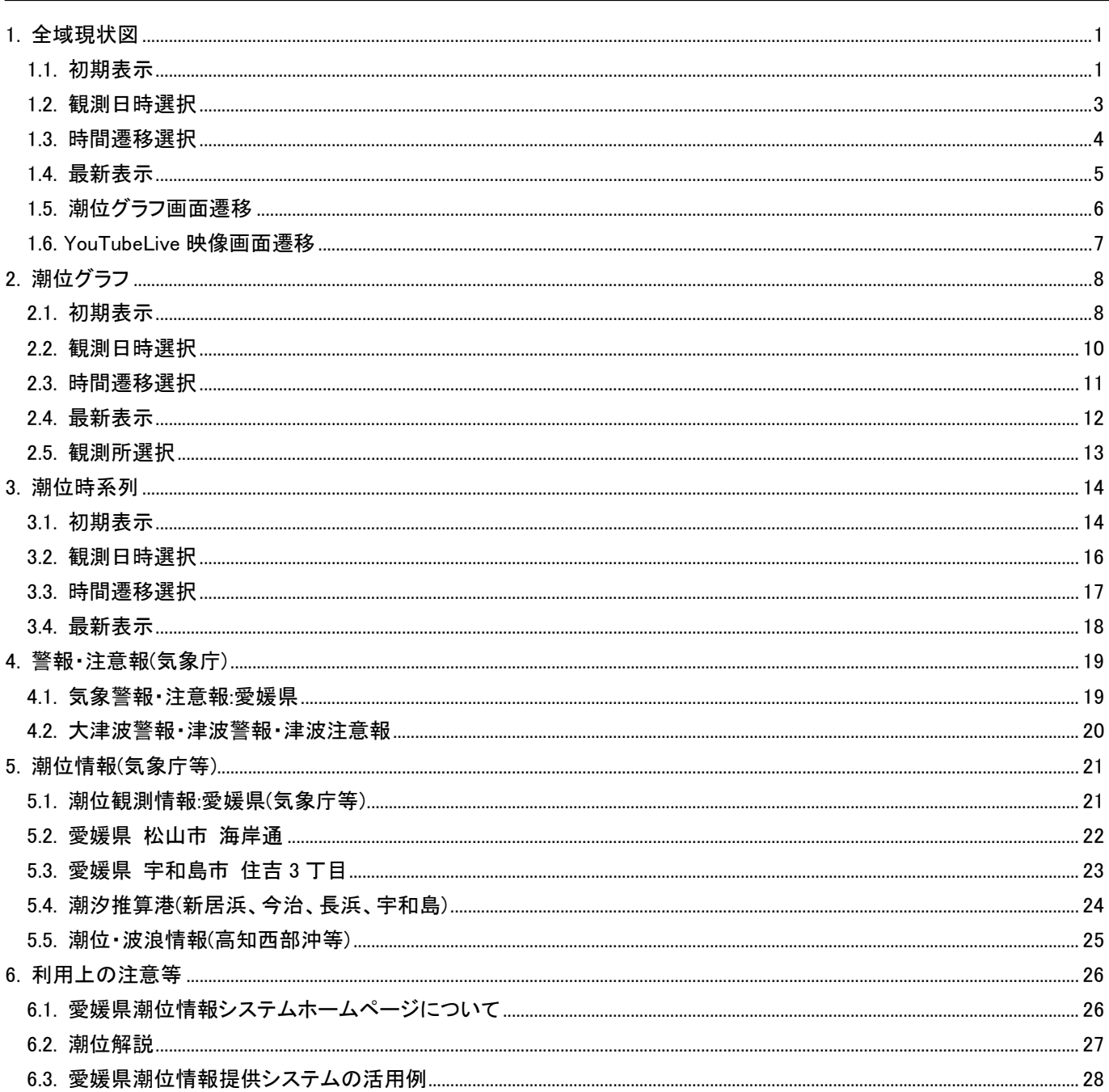

## 1. 全域現状図

## 1.1. 初期表示

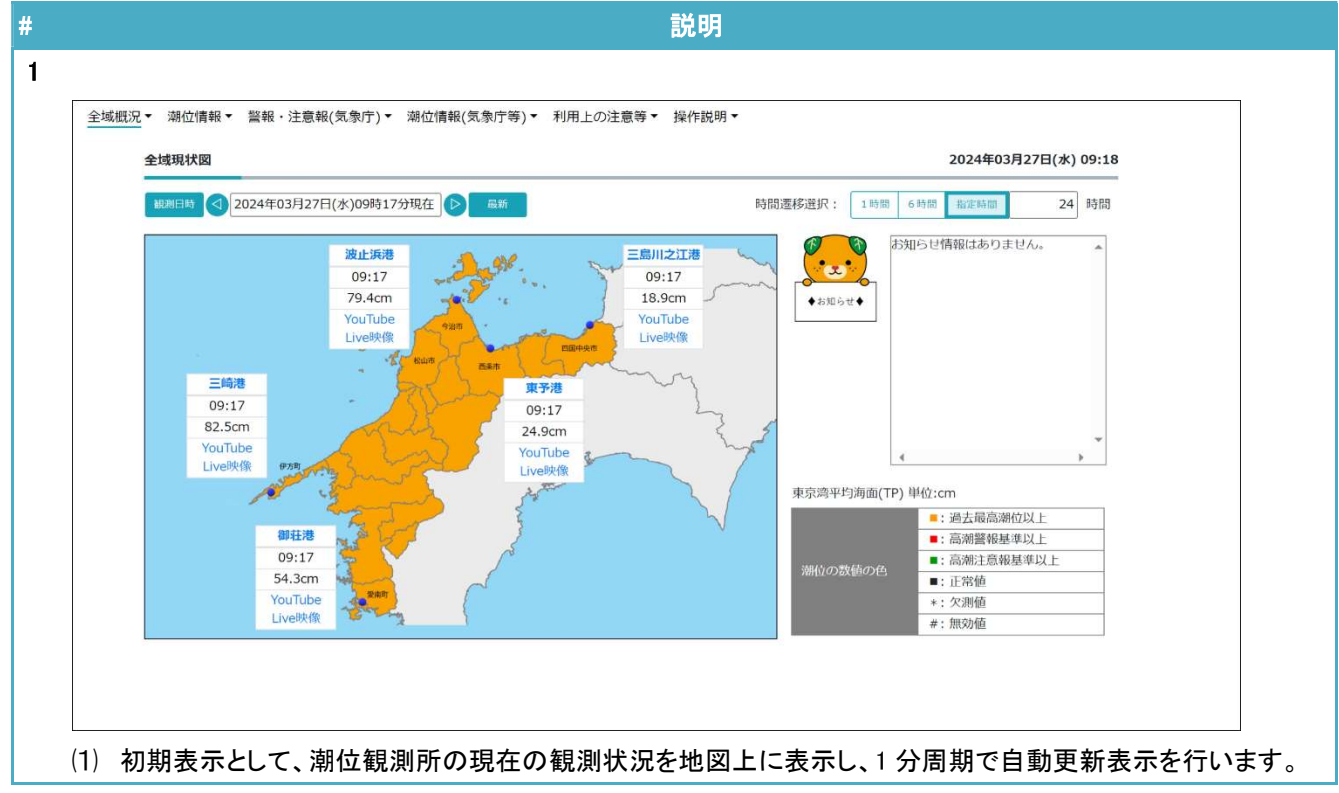

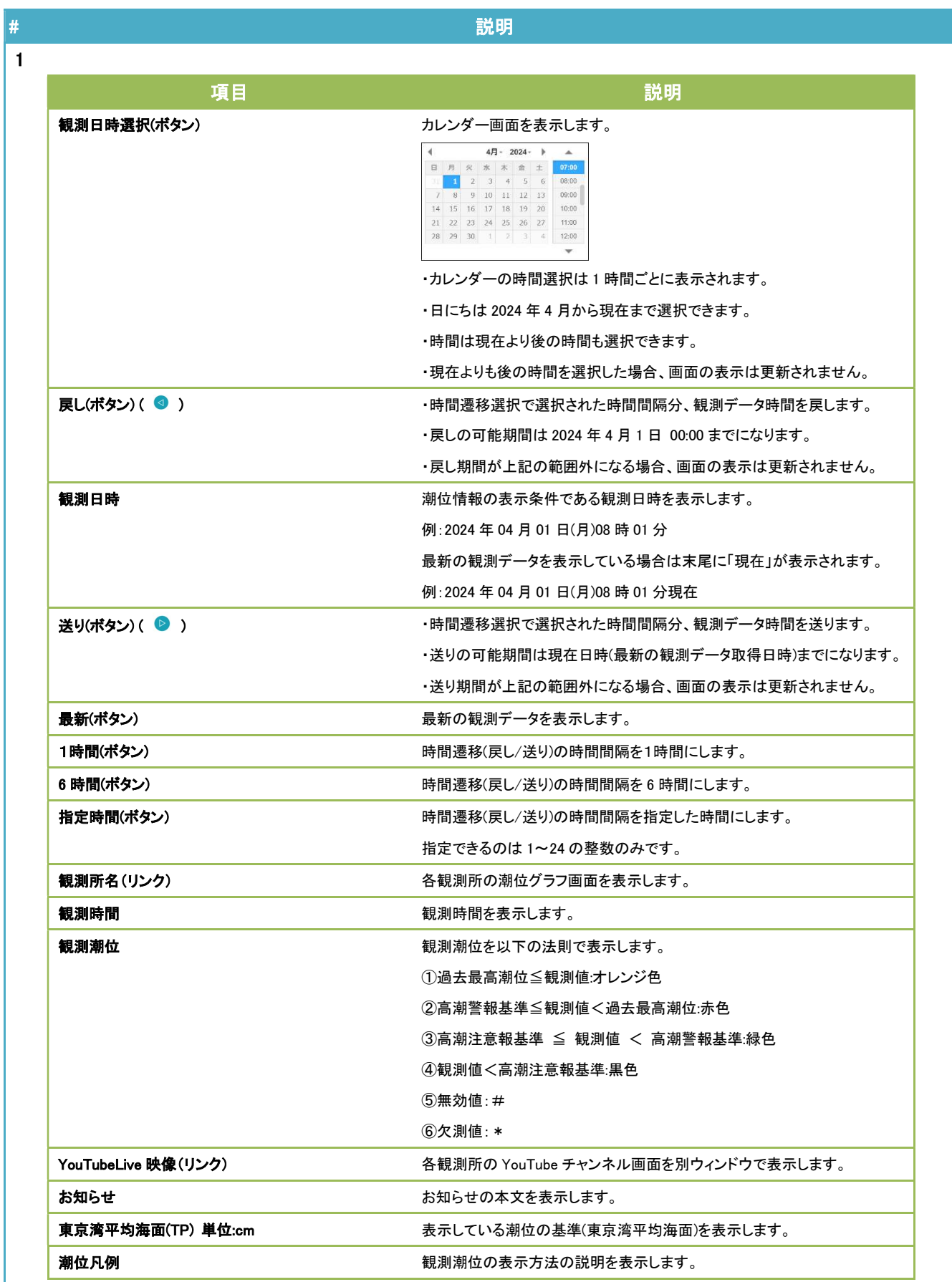

#### 1.2. 観測日時選択

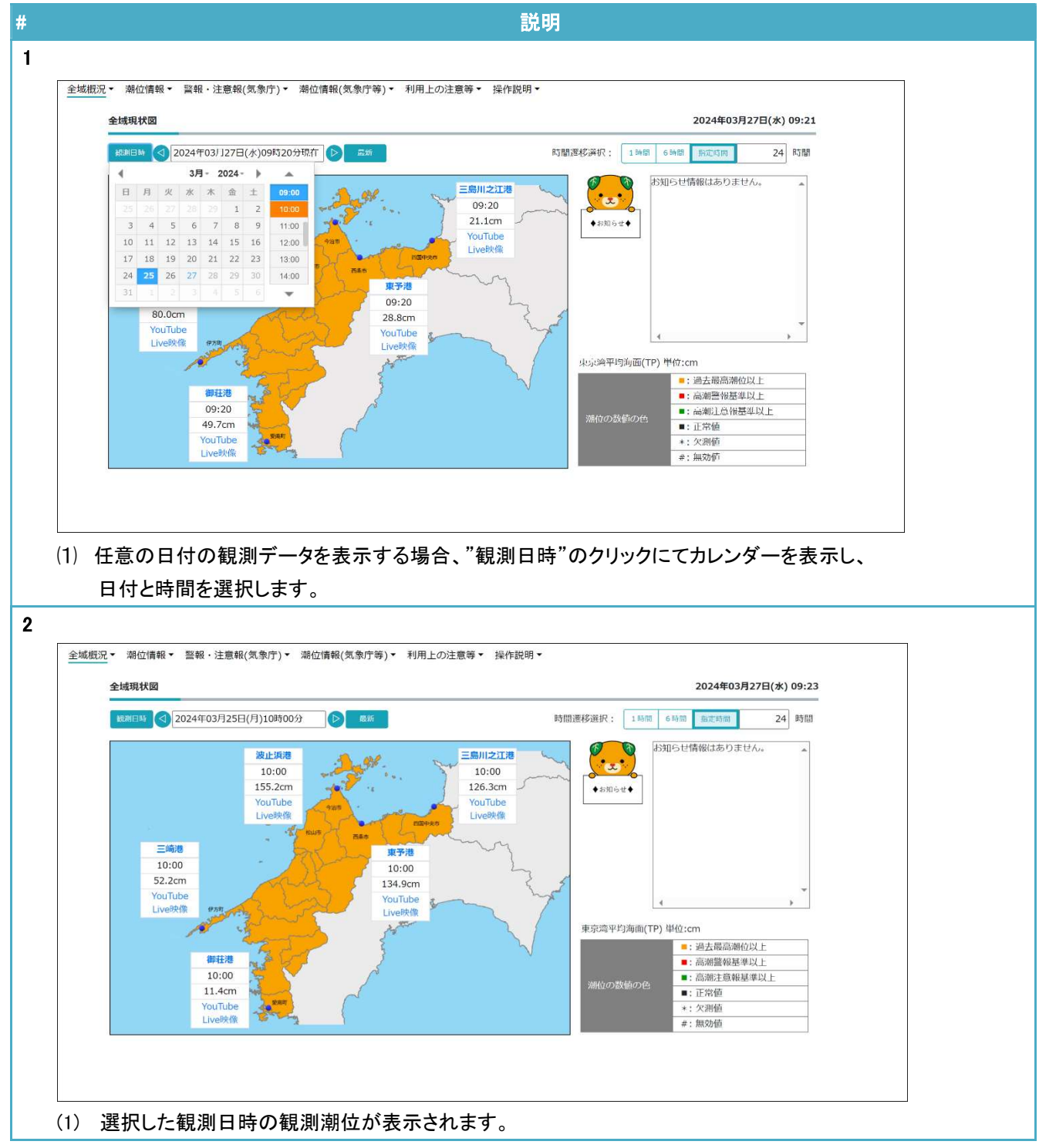

#### 1.3. 時間遷移選択

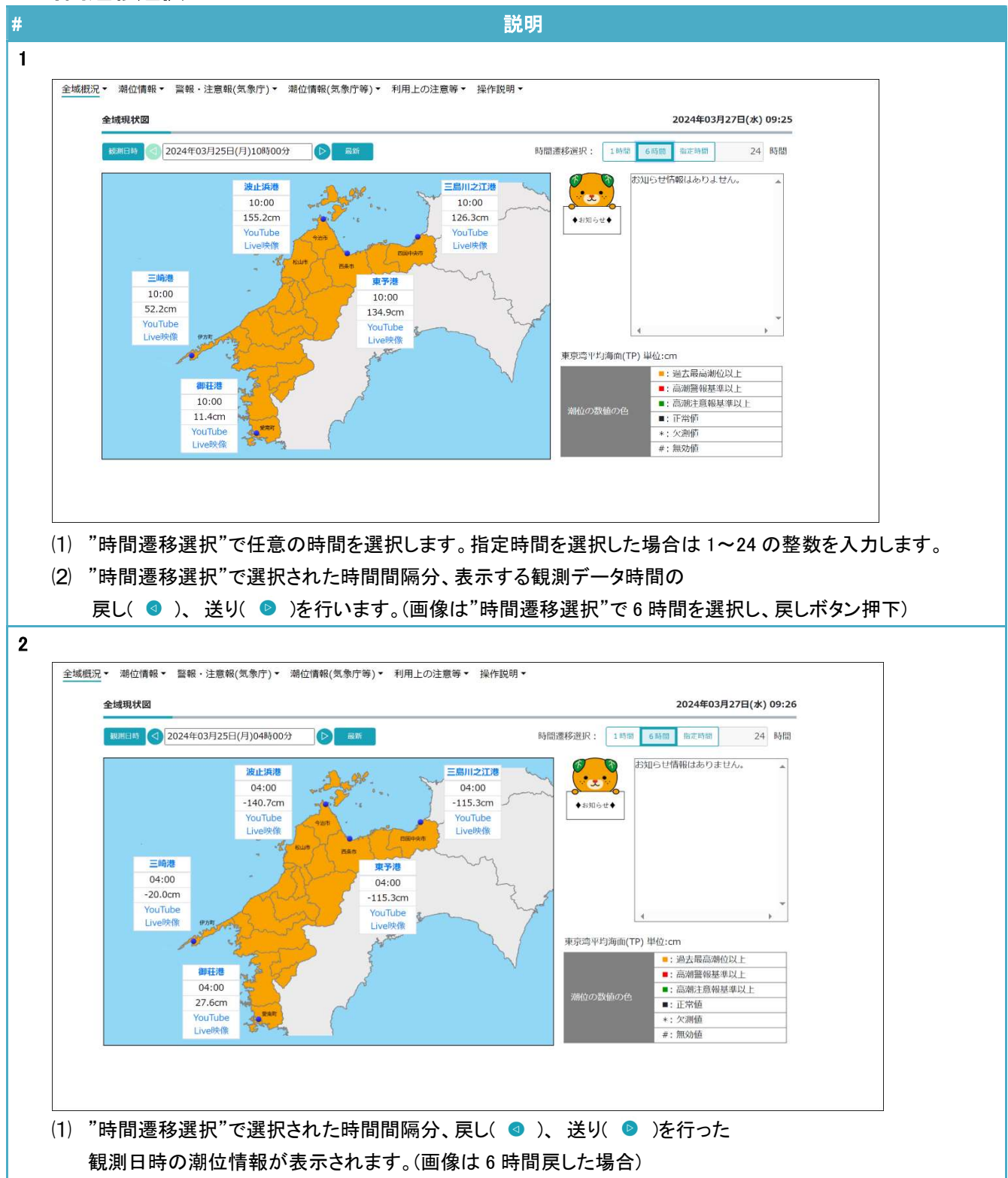

#### 1.4. 最新表示

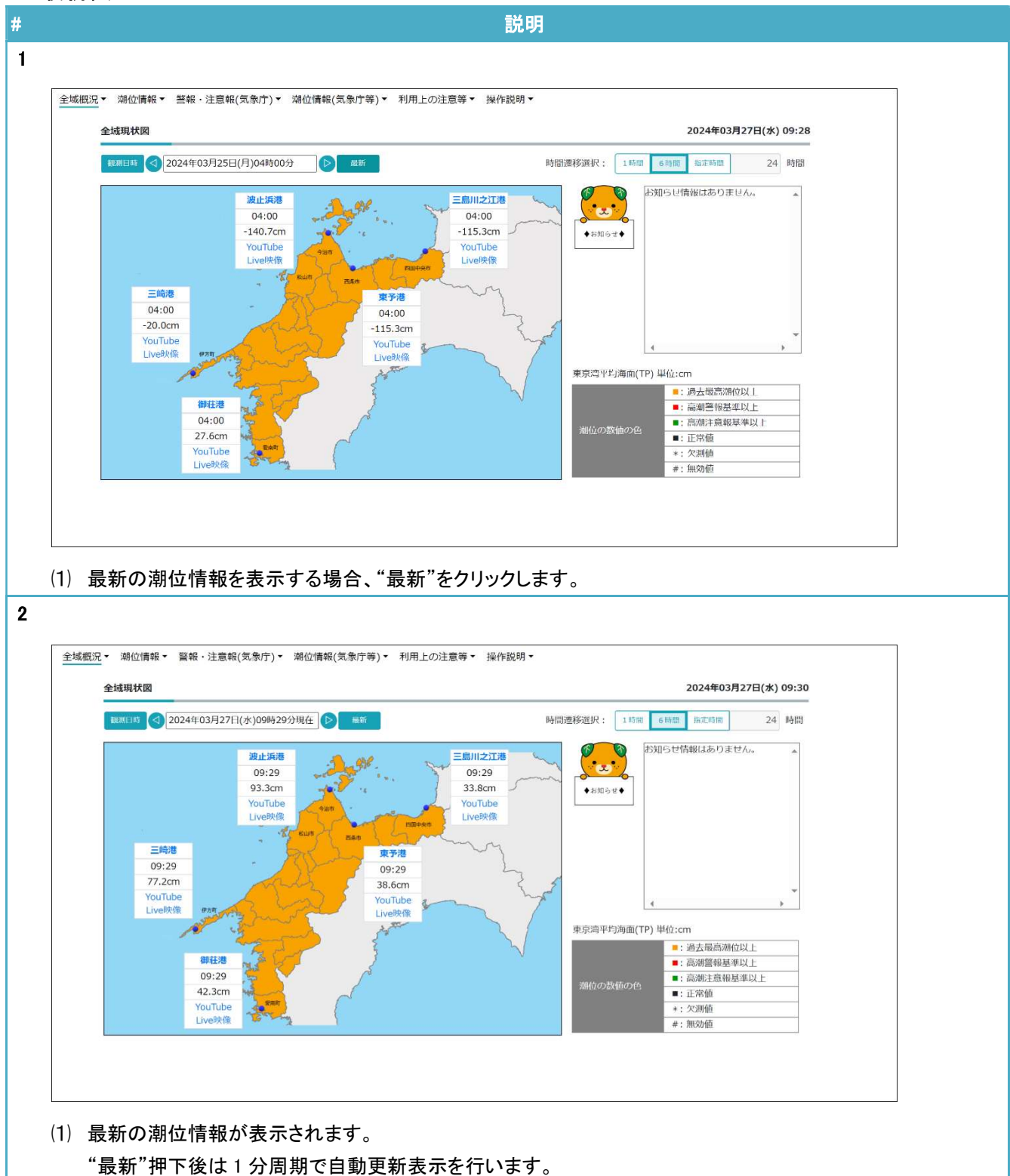

#### 1.5. 潮位グラフ画面遷移

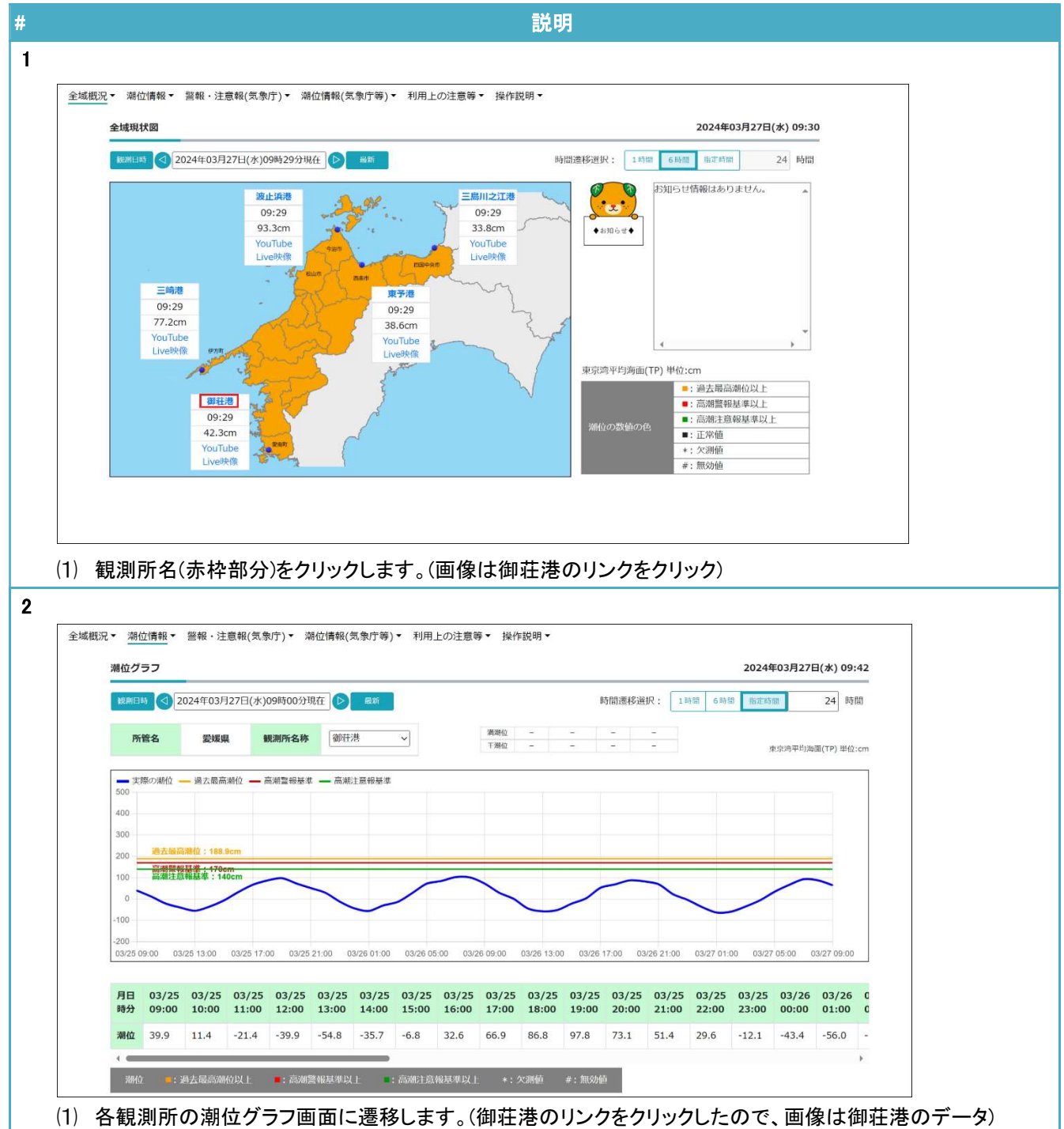

#### 1.6. YouTubeLive 映像画面遷移

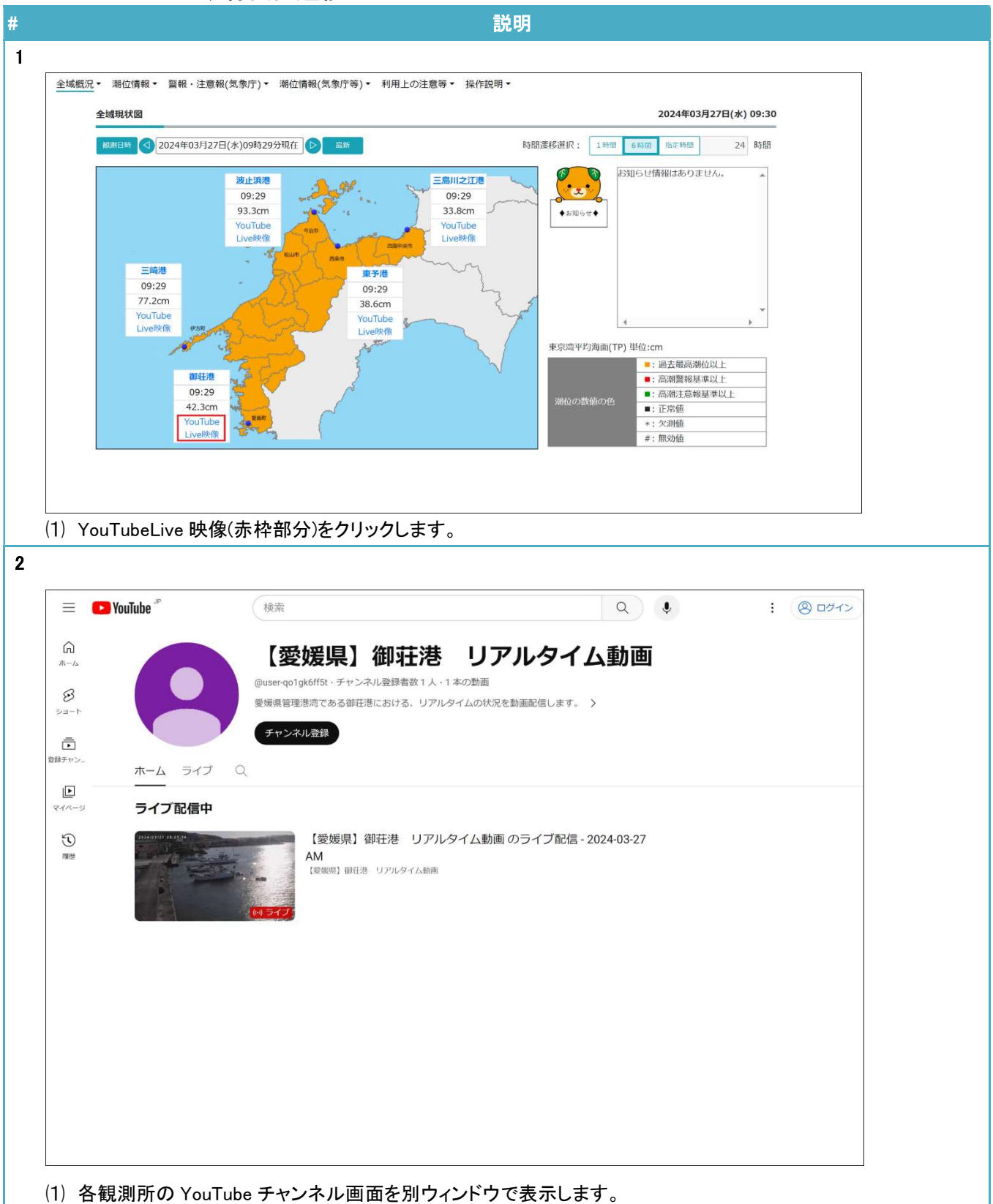

## 2. 潮位グラフ

## 2.1. 初期表示

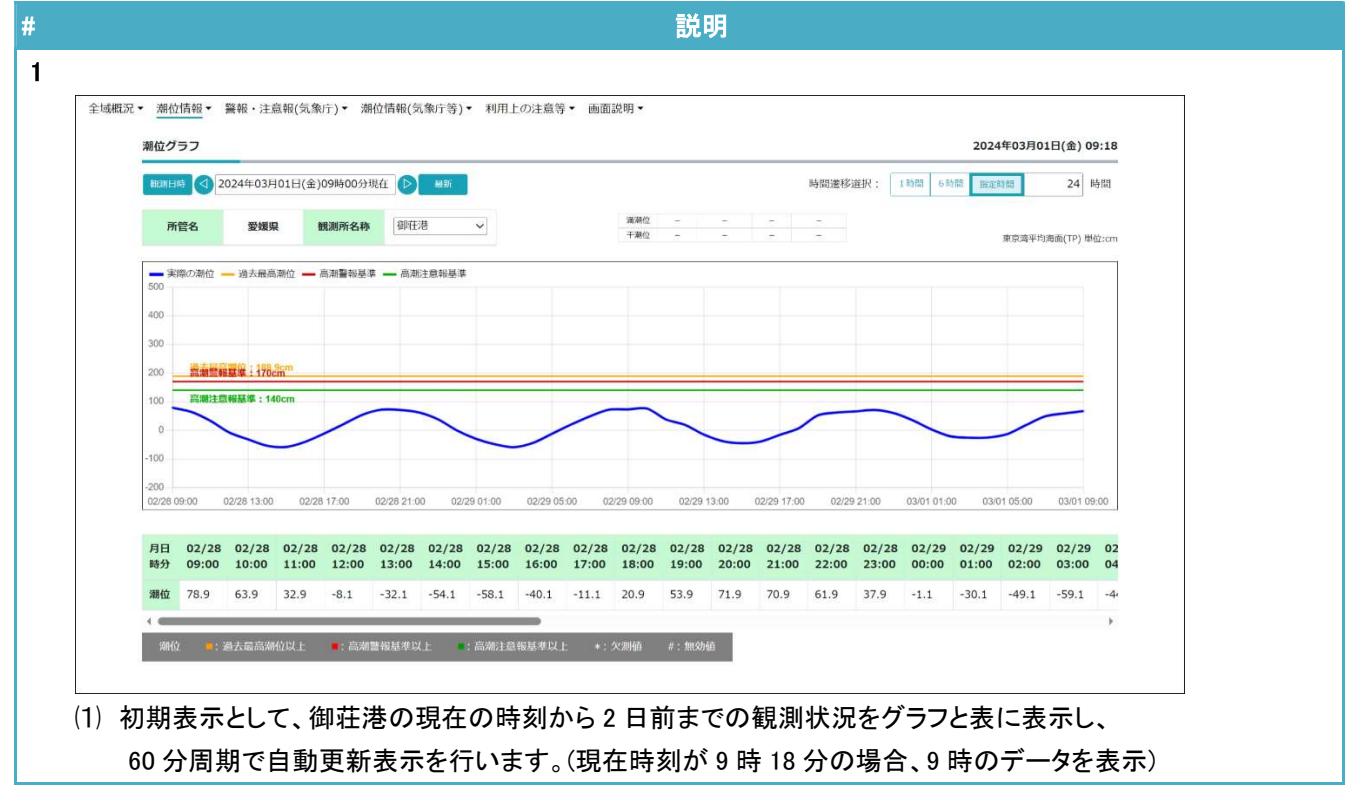

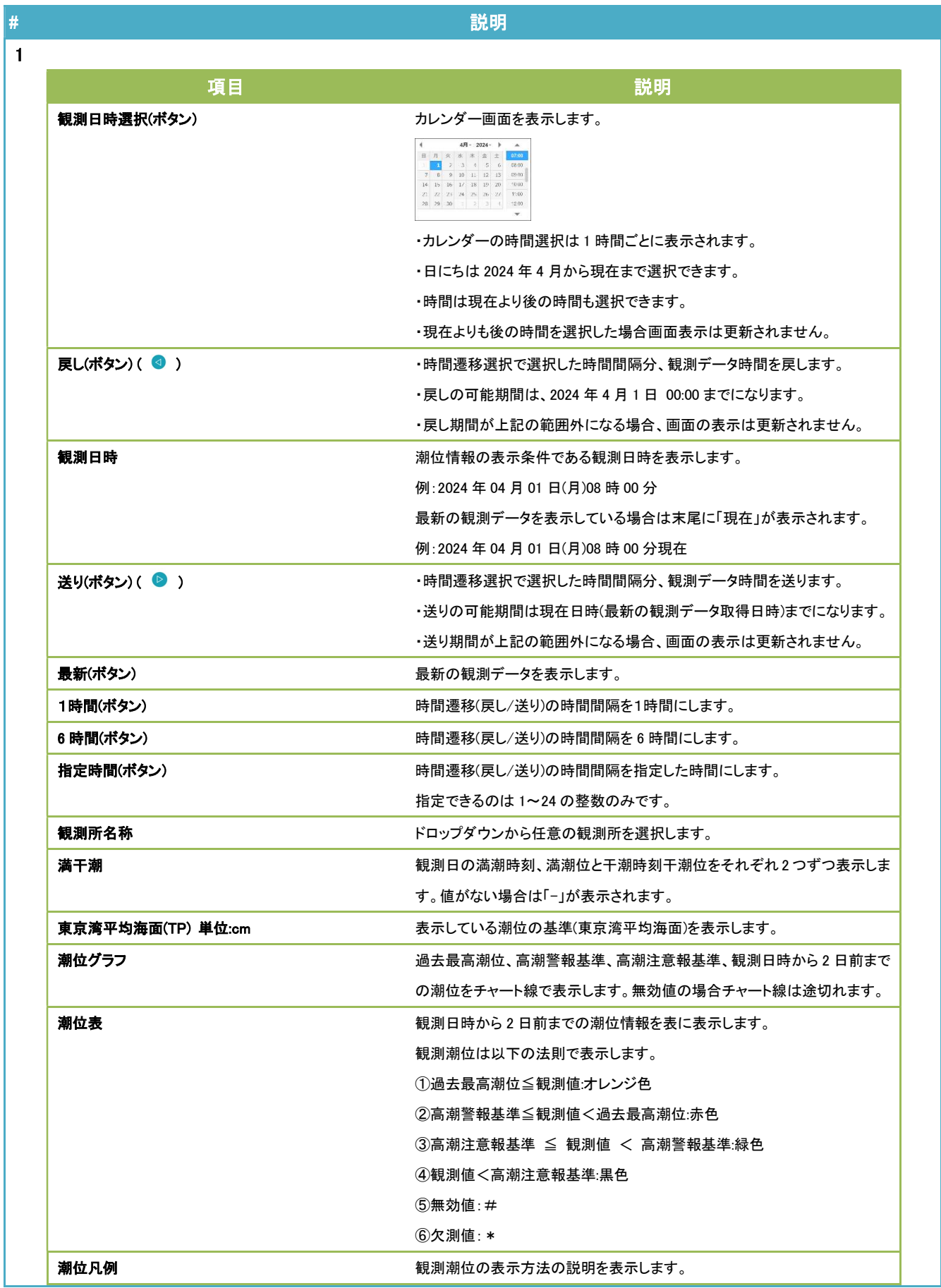

#### 2.2. 観測日時選択

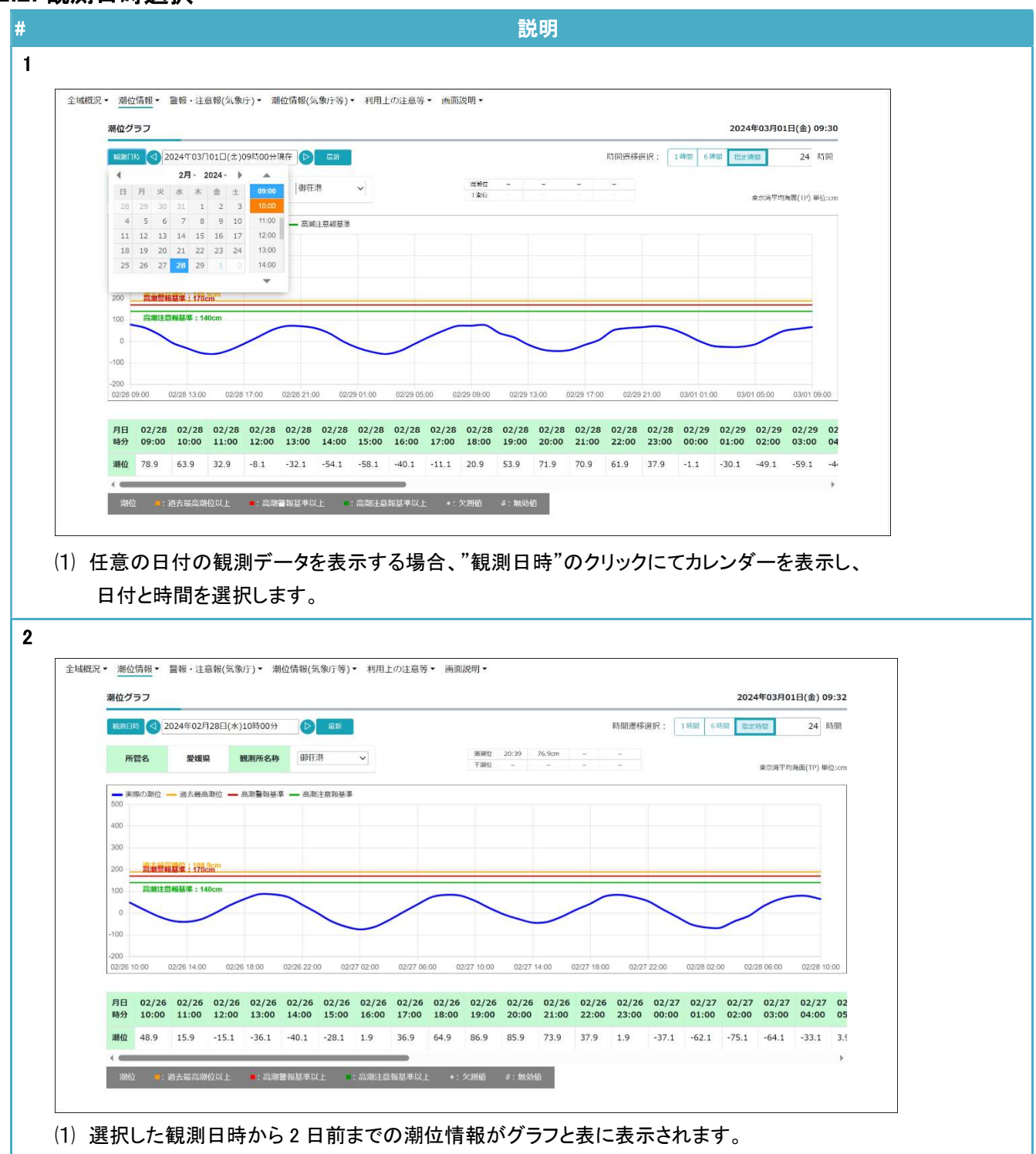

#### 2.3. 時間遷移選択

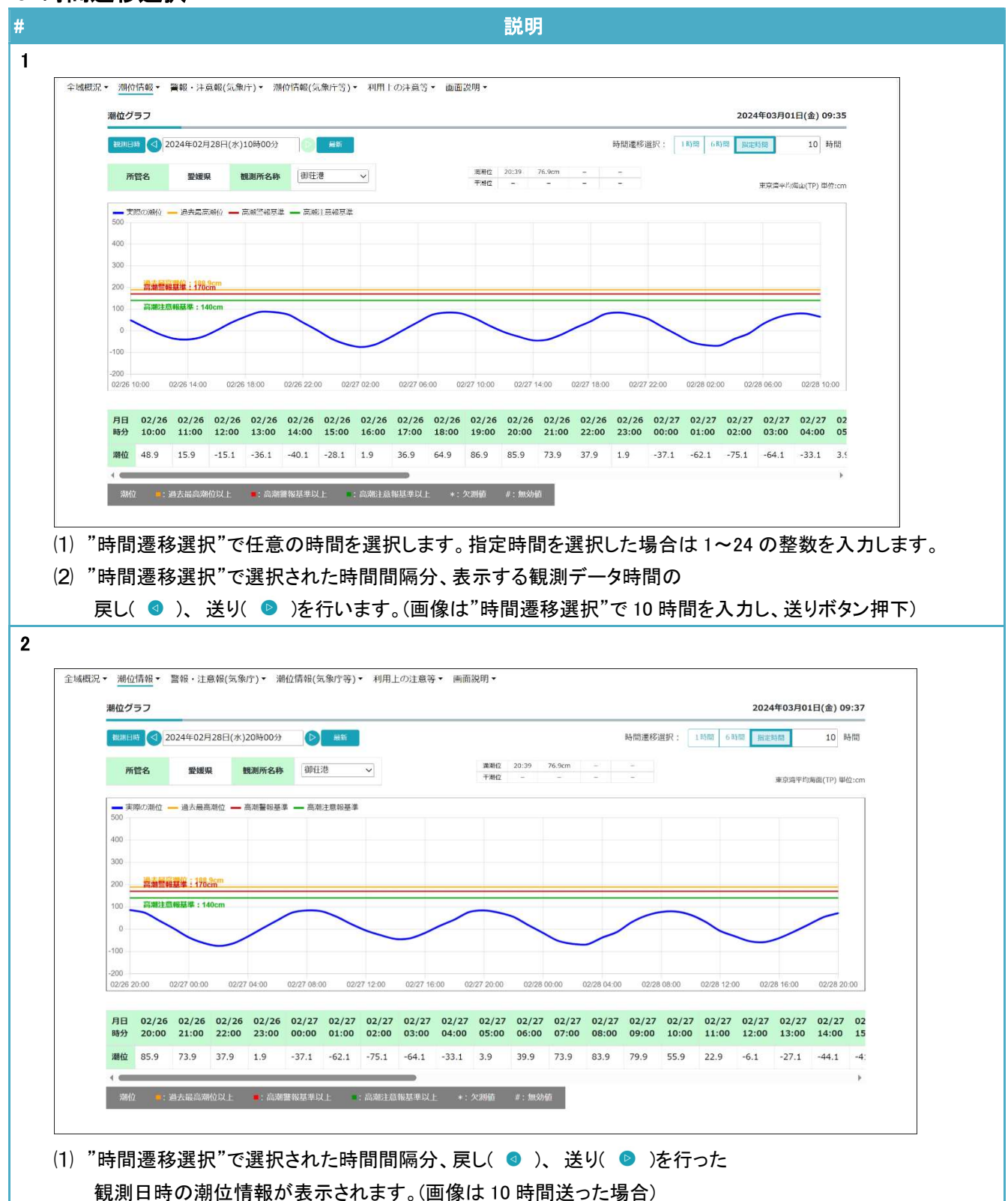

#### 2.4. 最新表示

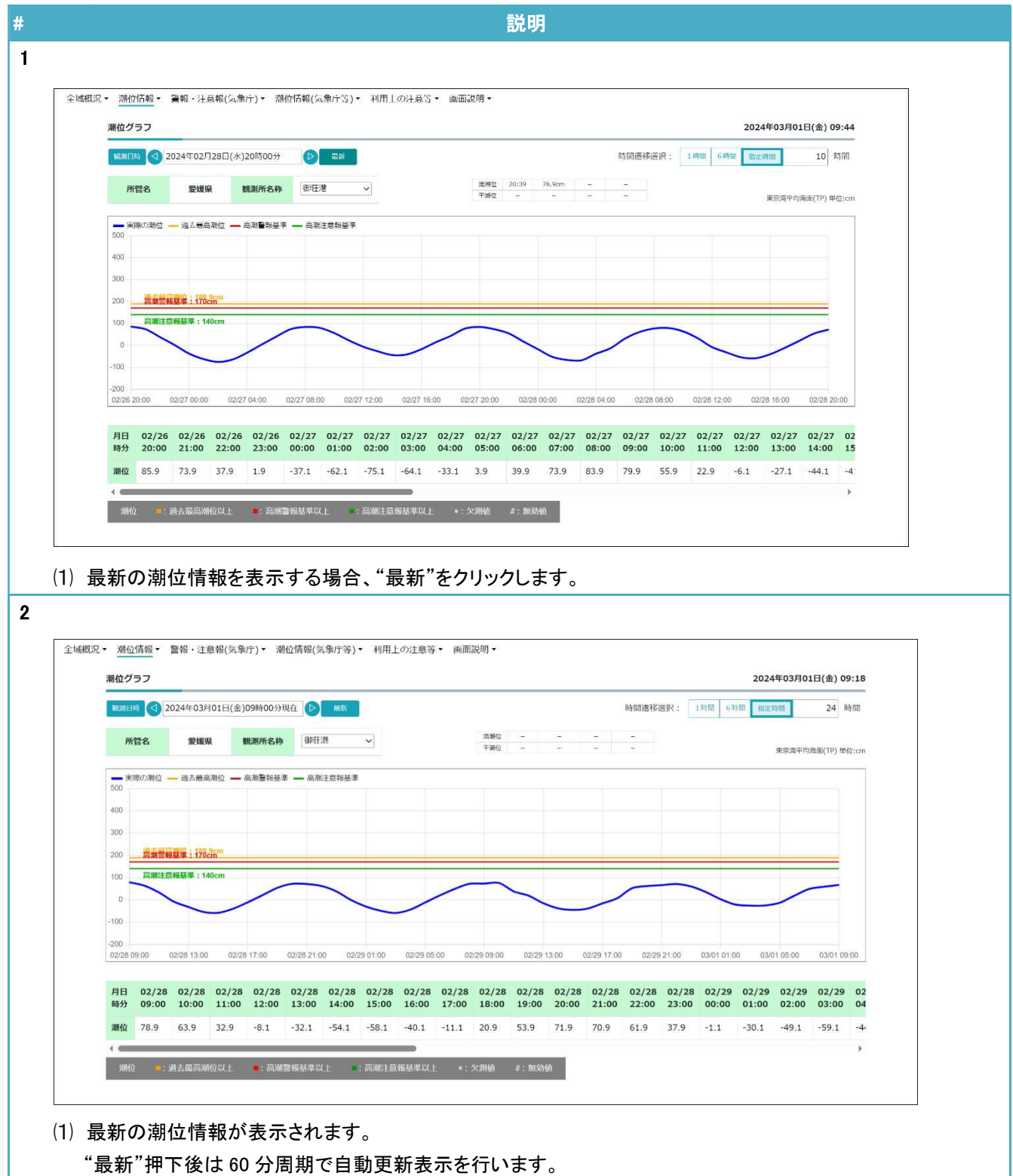

#### 2.5. 観測所選択

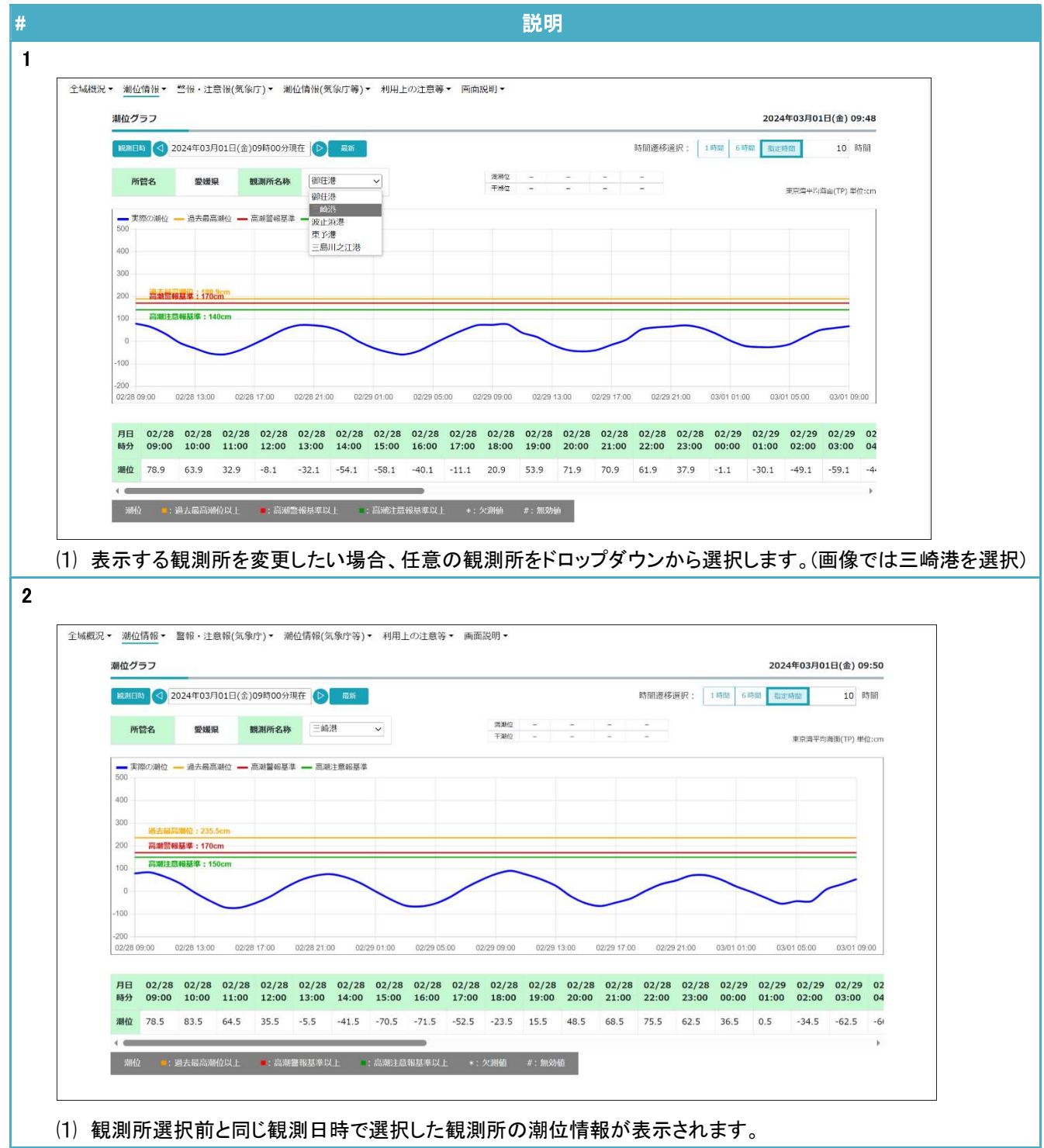

## 3. 潮位時系列

## 3.1. 初期表示

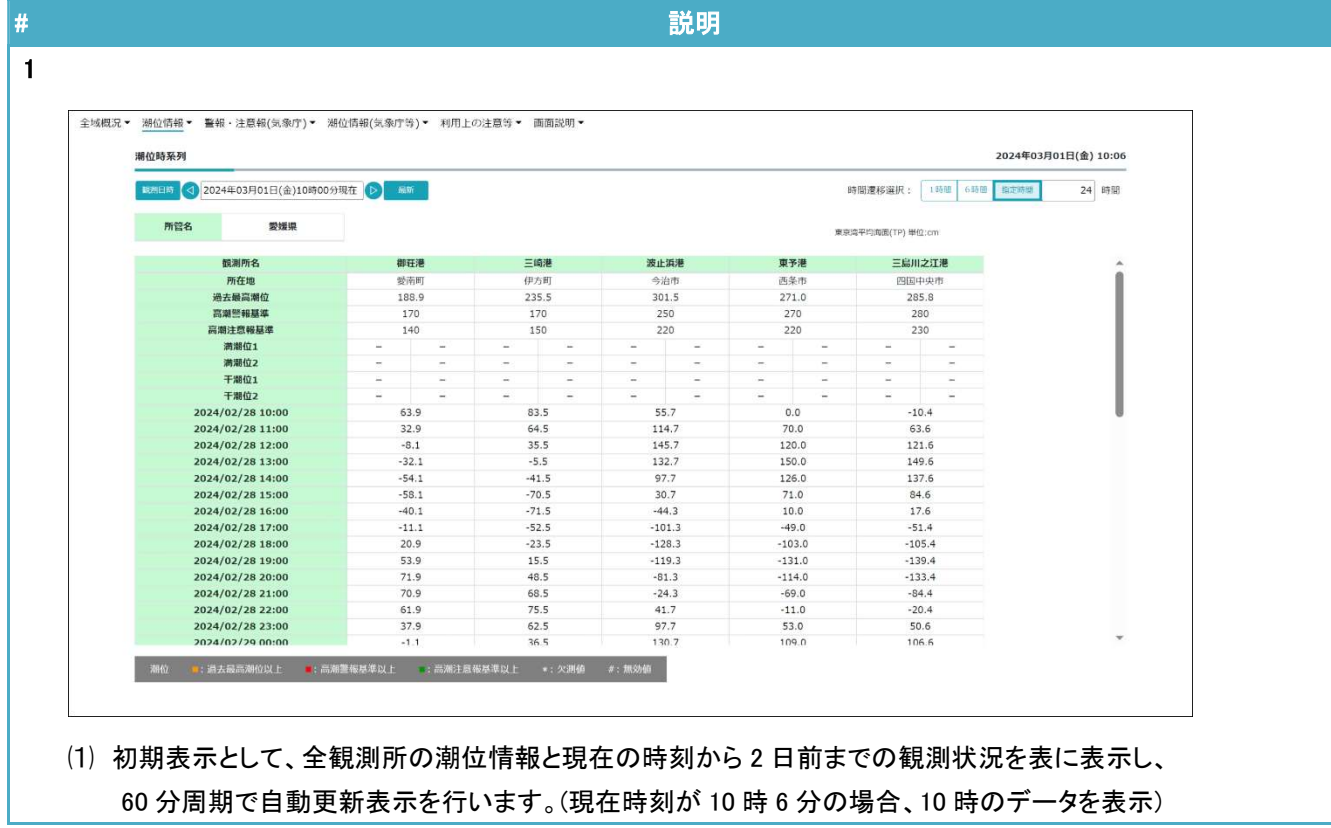

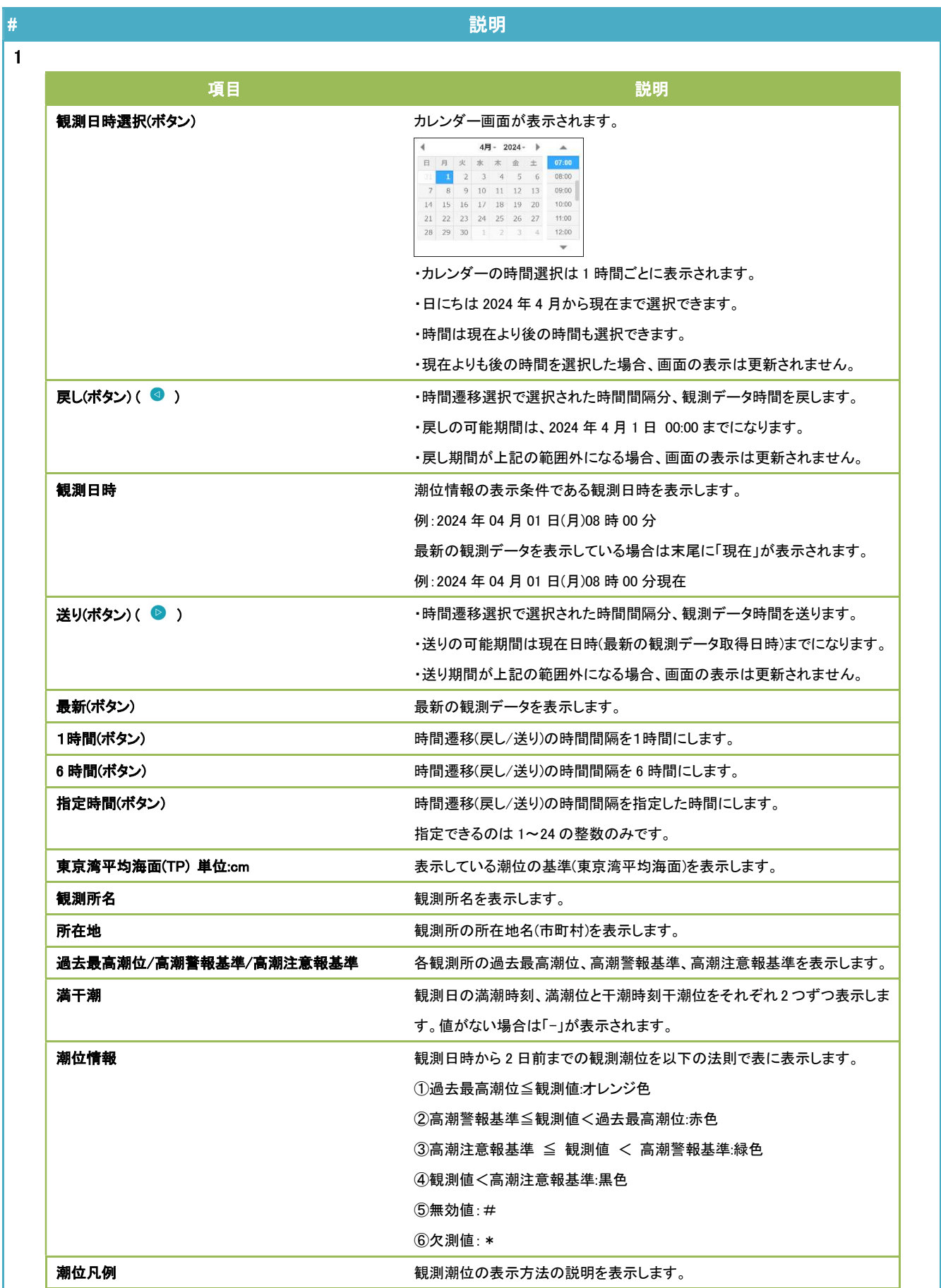

## 3.2. 観測日時選択

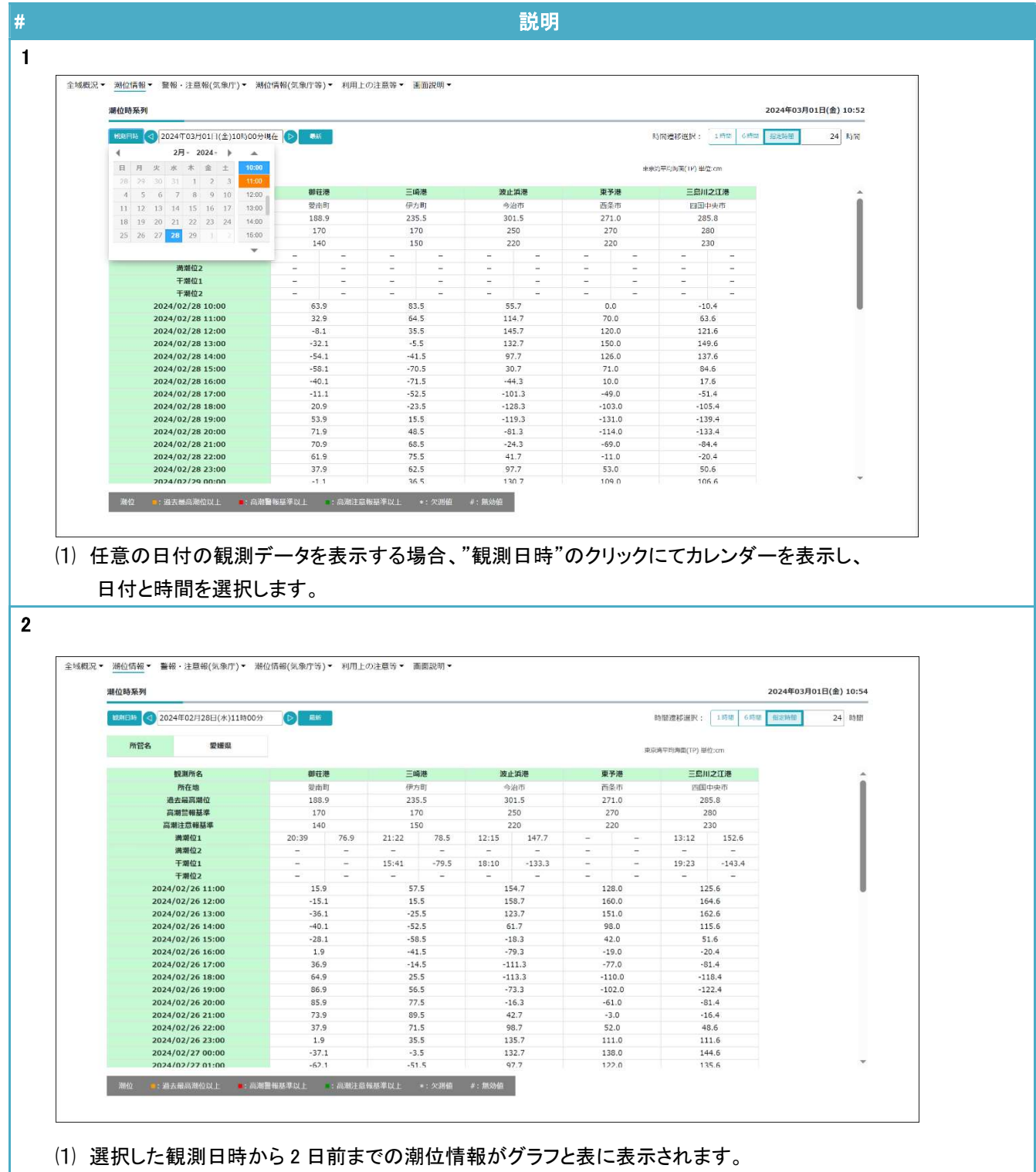

## 3.3. 時間遷移選択

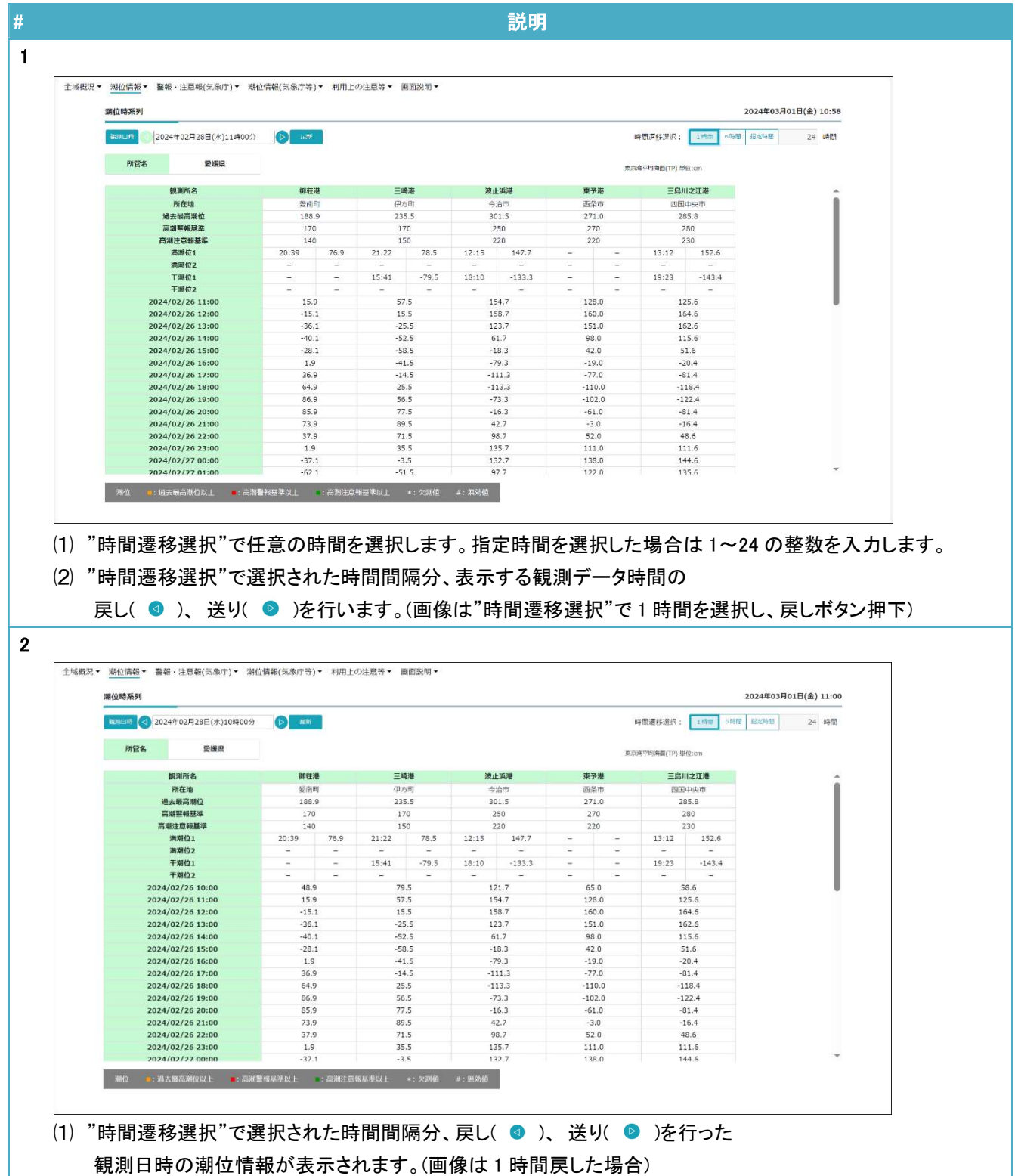

#### 3.4. 最新表示

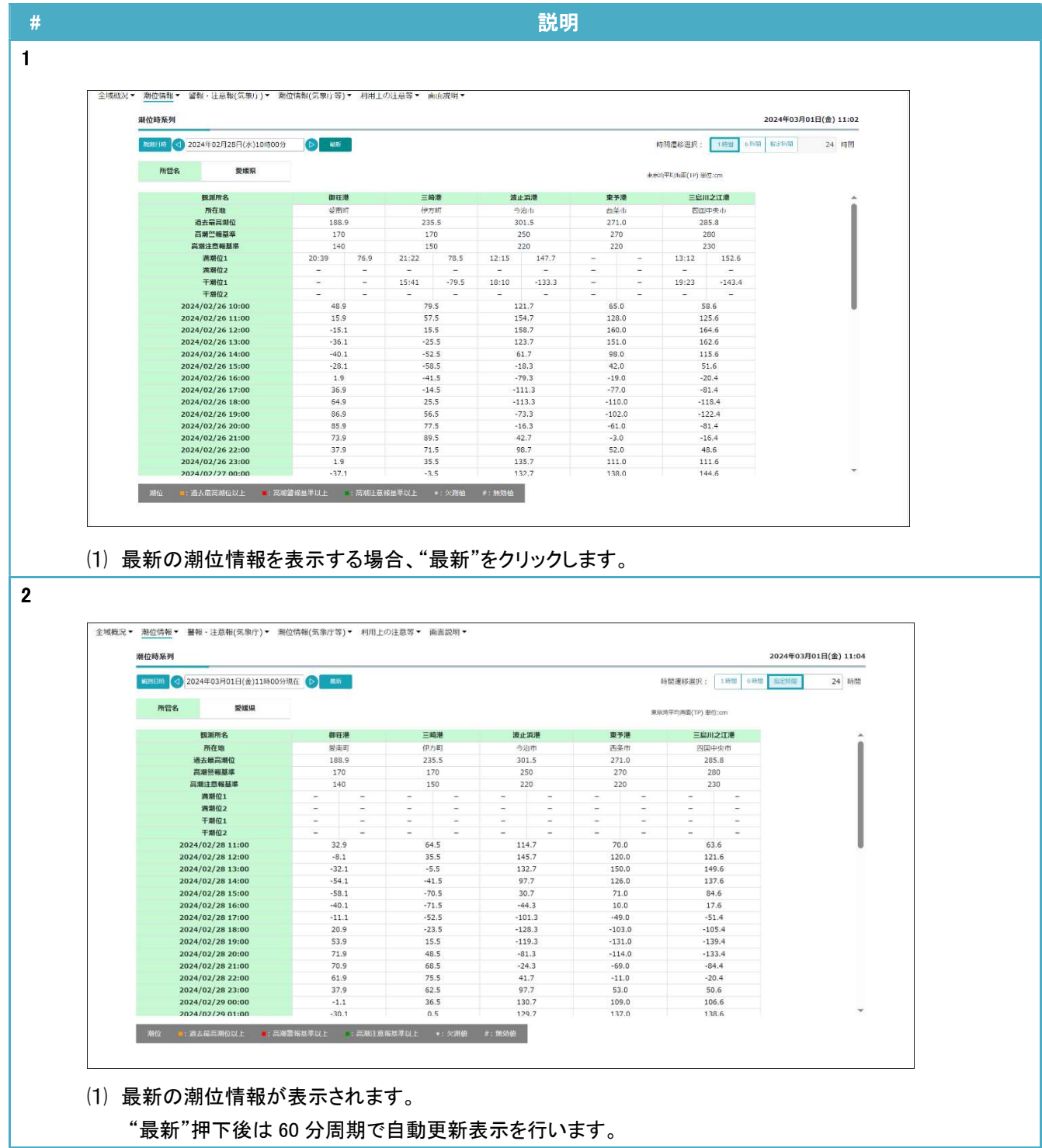

## 4. 警報・注意報(気象庁)

### 4.1. 気象警報・注意報:愛媛県

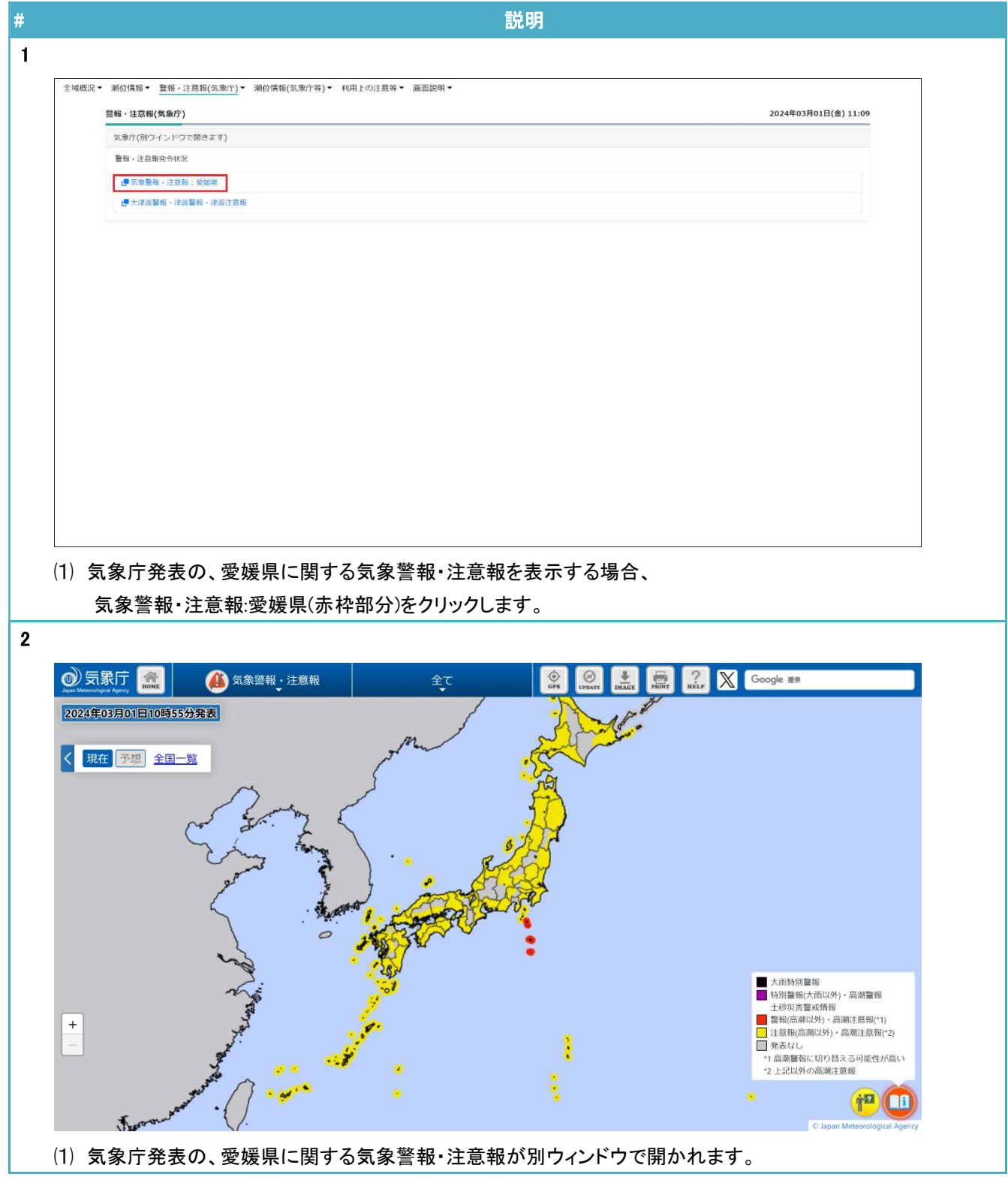

## 4.2. 大津波警報・津波警報・津波注意報

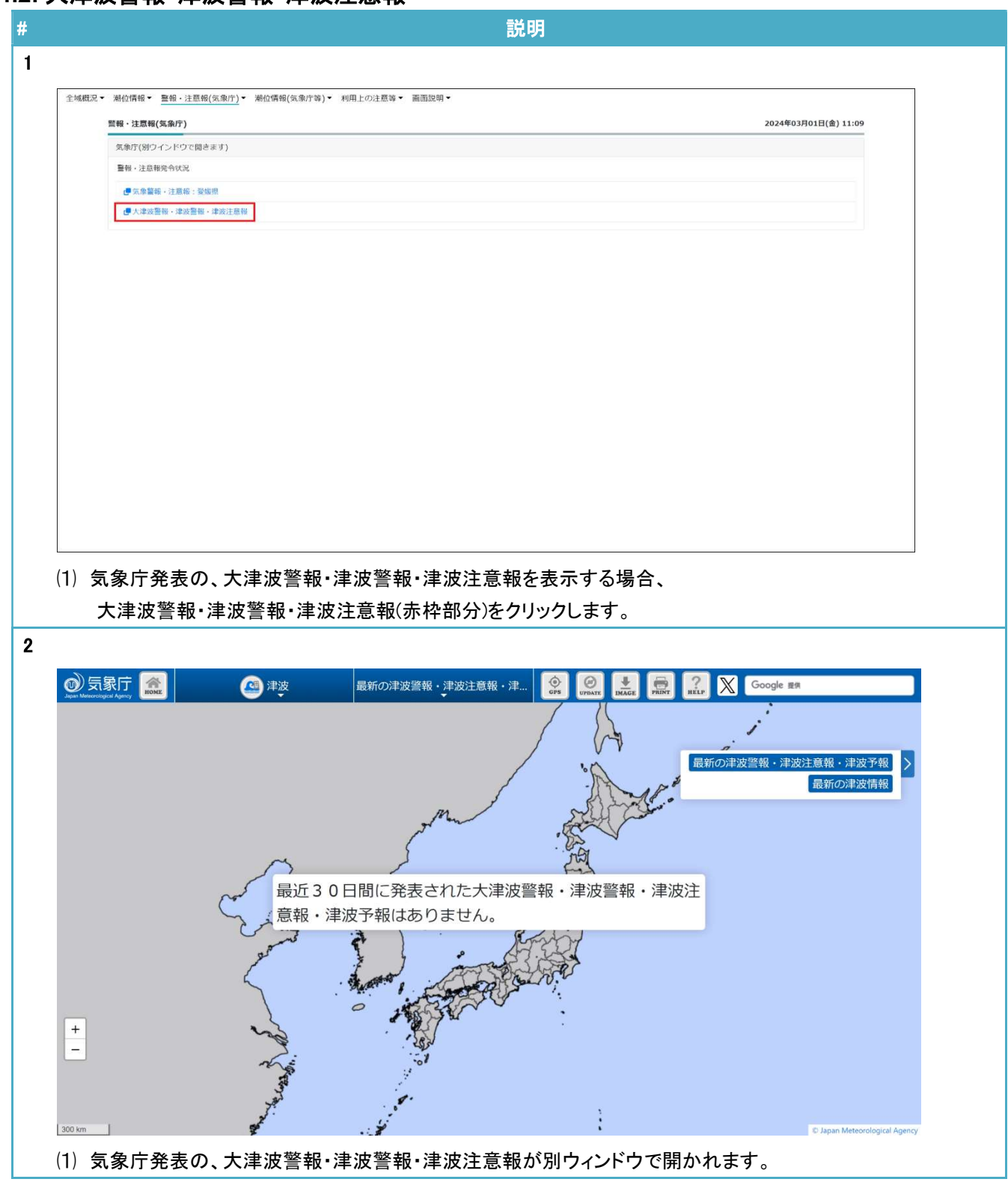

5. 潮位情報(気象庁等)

### 5.1. 潮位観測情報:愛媛県(気象庁等)

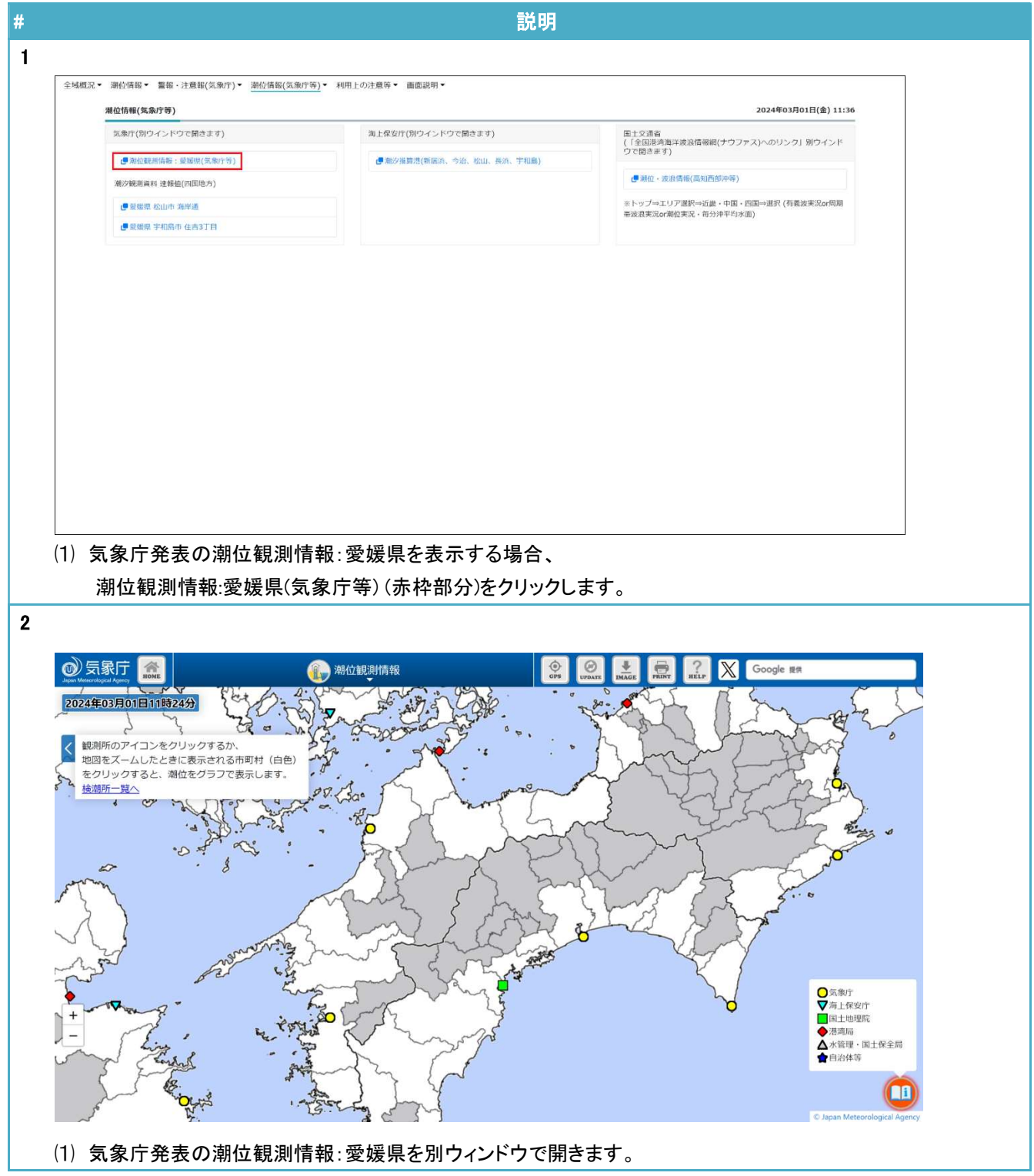

## 5.2. 愛媛県 松山市 海岸通

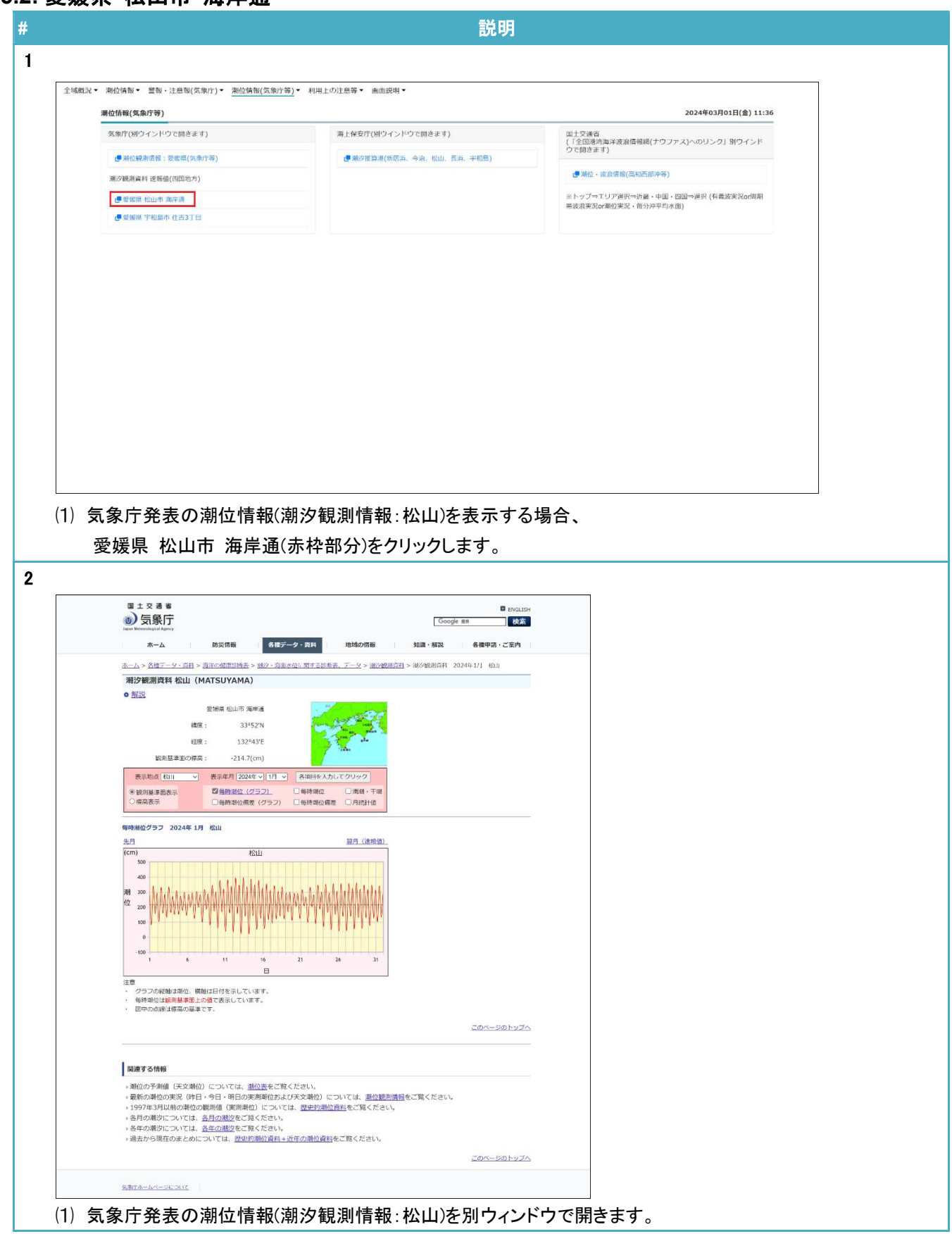

## 5.3. 愛媛県 宇和島市 住吉 3 丁目

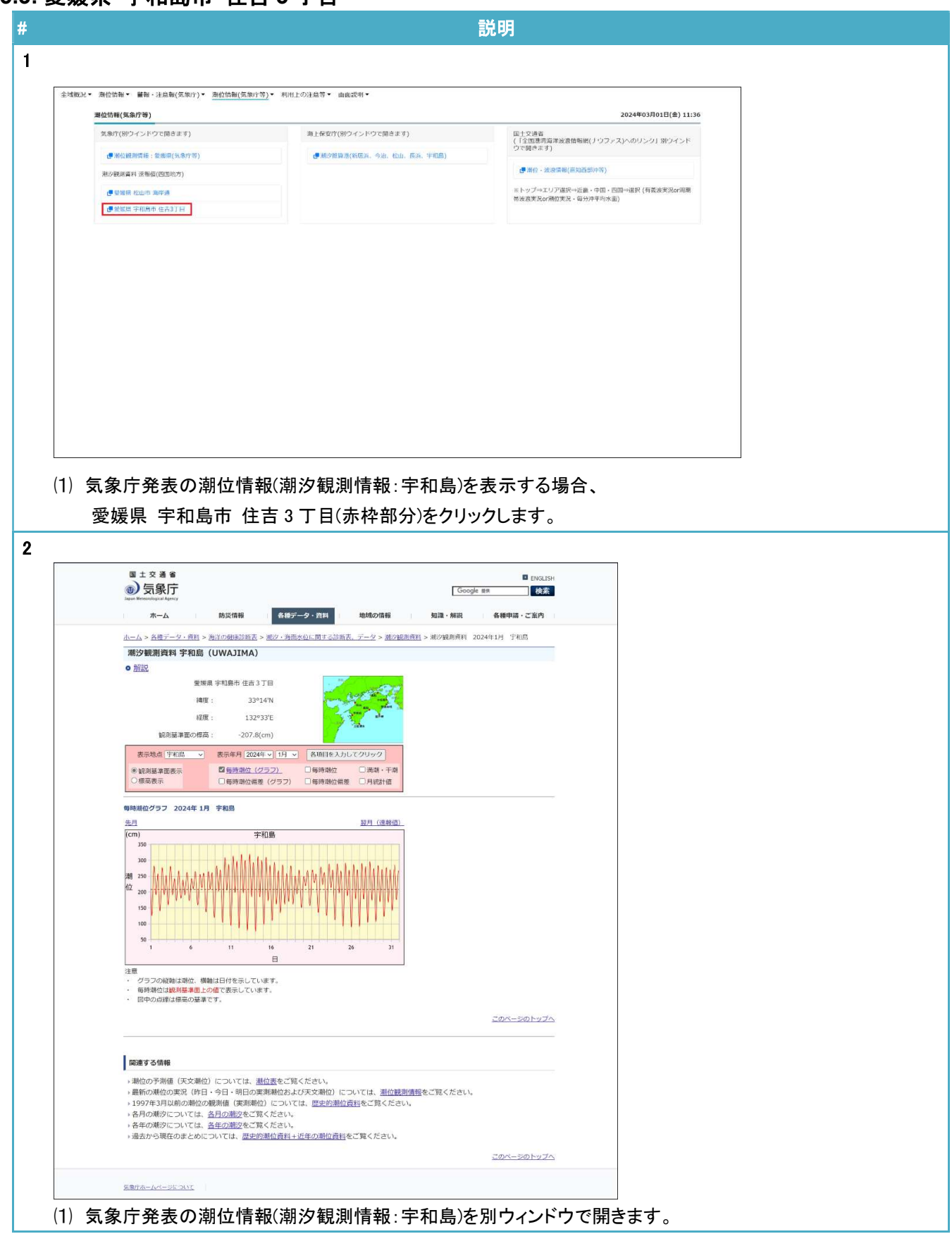

#### 5.4. 潮汐推算港(新居浜、今治、長浜、宇和島)

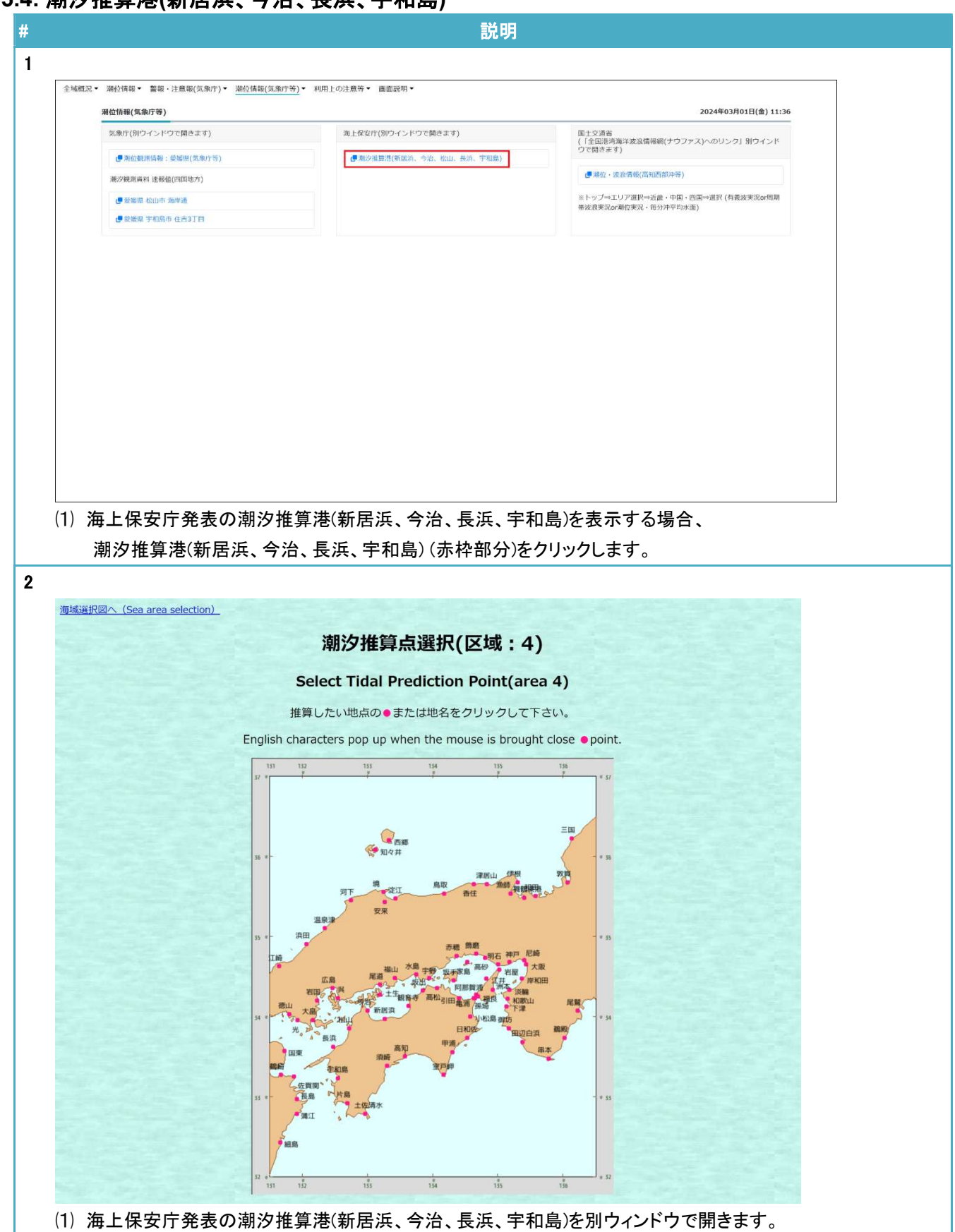

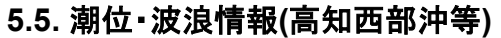

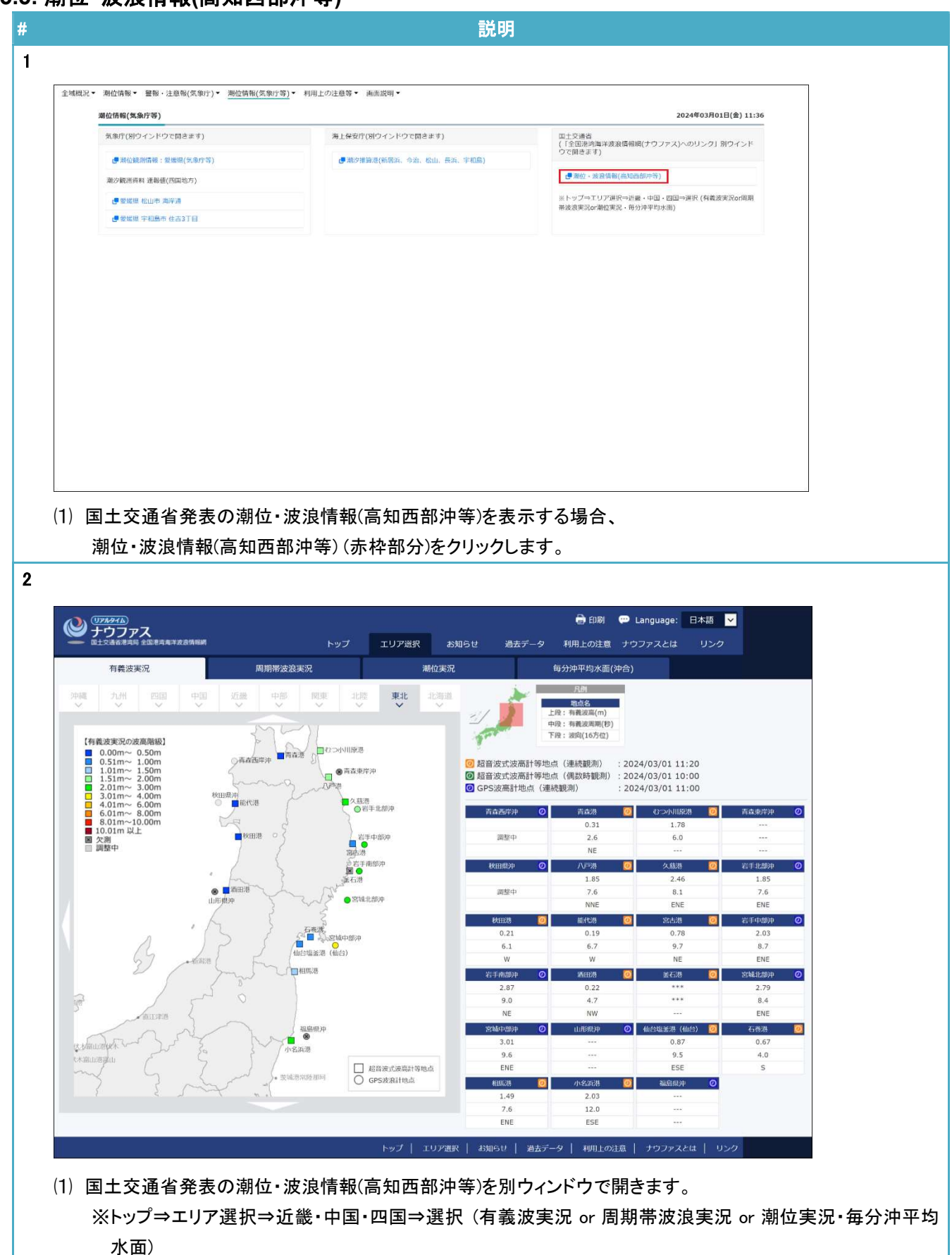

#### 6. 利用上の注意等

#### 6.1. 愛媛県潮位情報システムホームページについて

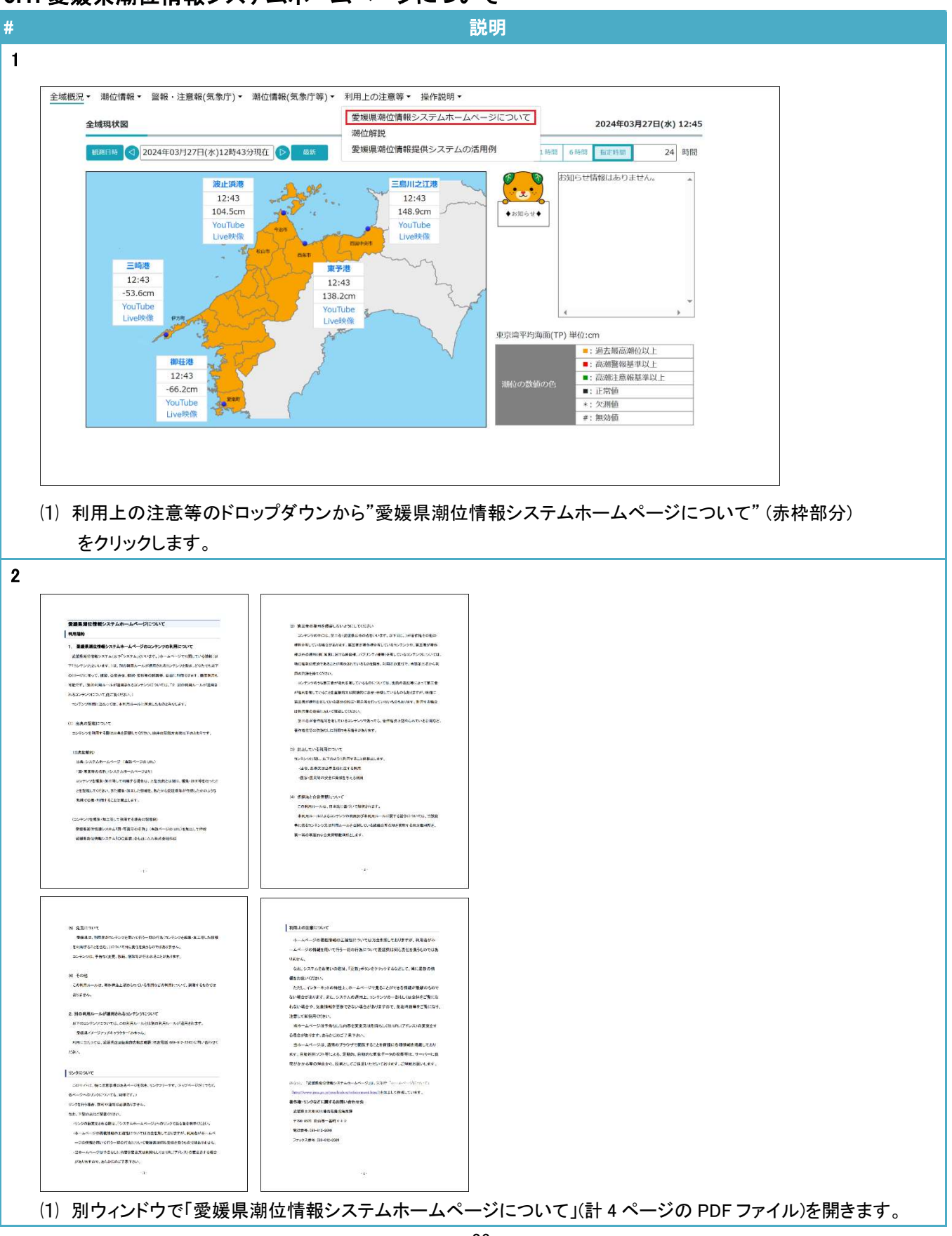

6.2. 潮位解説

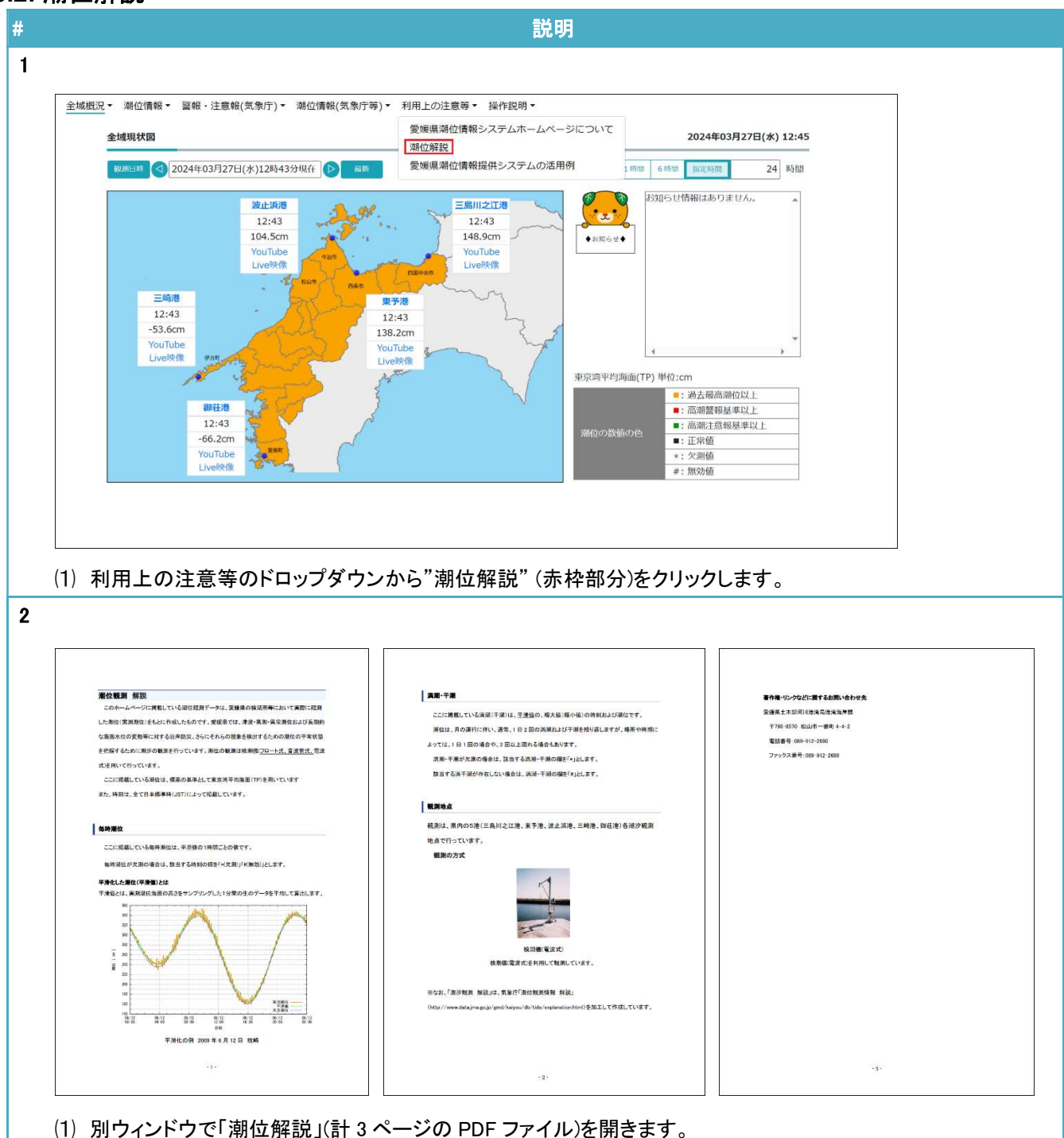

#### 6.3. 愛媛県潮位情報提供システムの活用例

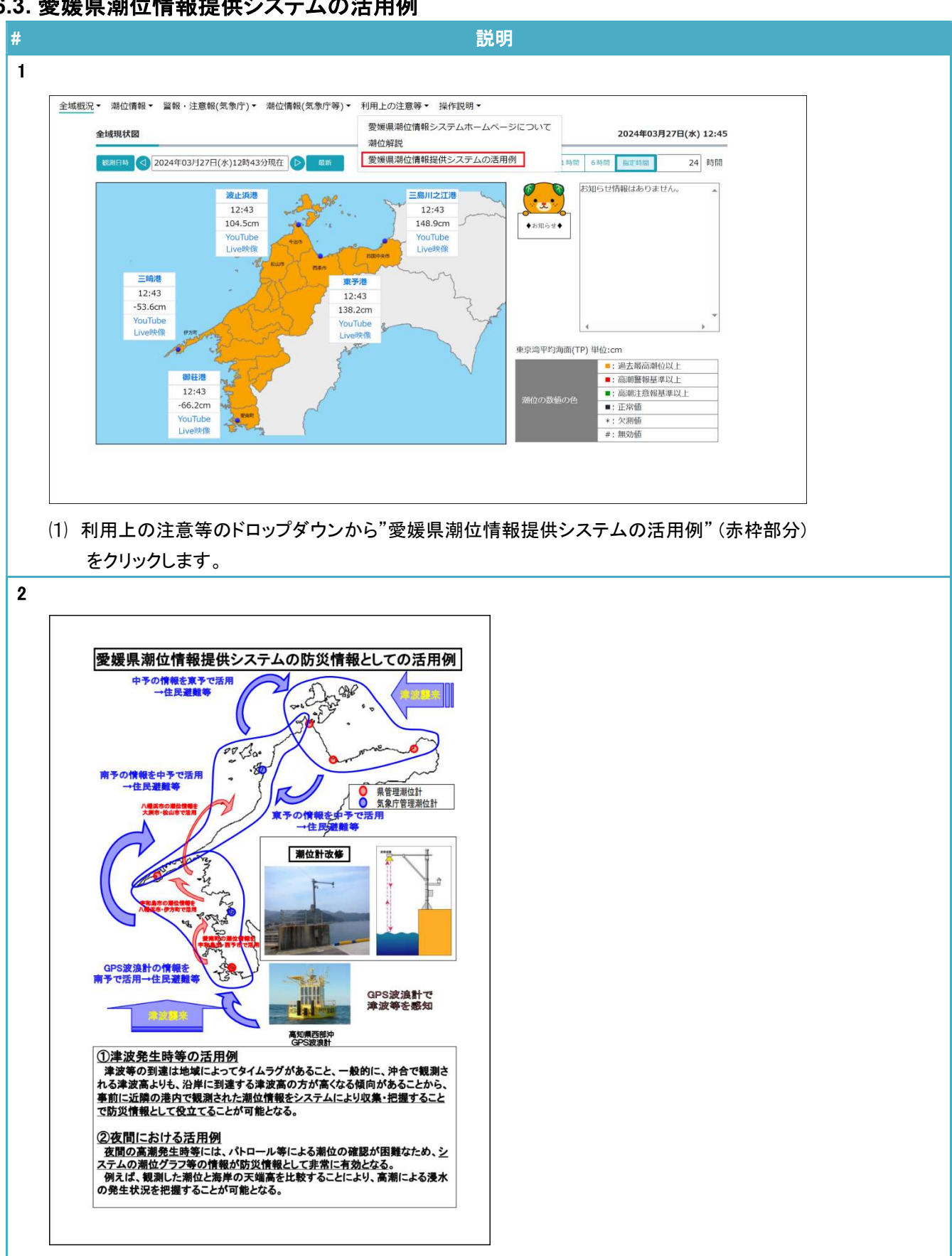

⑴ 別ウィンドウで「愛媛県潮位情報提供システムの活用例」(計 1 ページの PDF ファイル)を開きます。